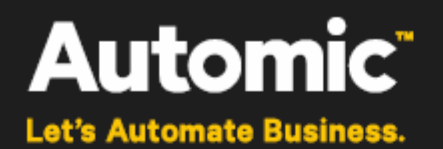

# **Plugin Manager**

**ONE Automation Platform 11.2**

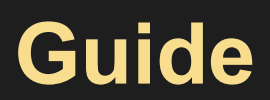

Version: 1.0

Publication Date: 2016-03

**Automic Software GmbH**

## **Copyright**

Automic® and the Automic logo® are trademarks owned by Automic Software GmbH (Automic). All such trademarks can be used by permission only and are subject to the written license terms. This software/computer program is proprietary and confidential to Automic Software and is only available for access and use under approved written license terms.

This software/computer program is further protected by copyright laws, international treaties and other domestic and international laws and any unauthorized access or use gives rise to civil and criminal penalties. Unauthorized copying or other reproduction of any form (in whole or in part), disassembly, decompilation, reverse engineering, modification, and development of any derivative works are all strictly prohibited, and any party or person engaging in such will be prosecuted by Automic Software.

No liability is accepted for any changes, mistakes, printing or production errors. Reproduction in whole or in part without permission is prohibited.

© Copyright Automic Software GmbH. All rights reserved.

Other names may be trademarks of their respective holders.

## **Contents**

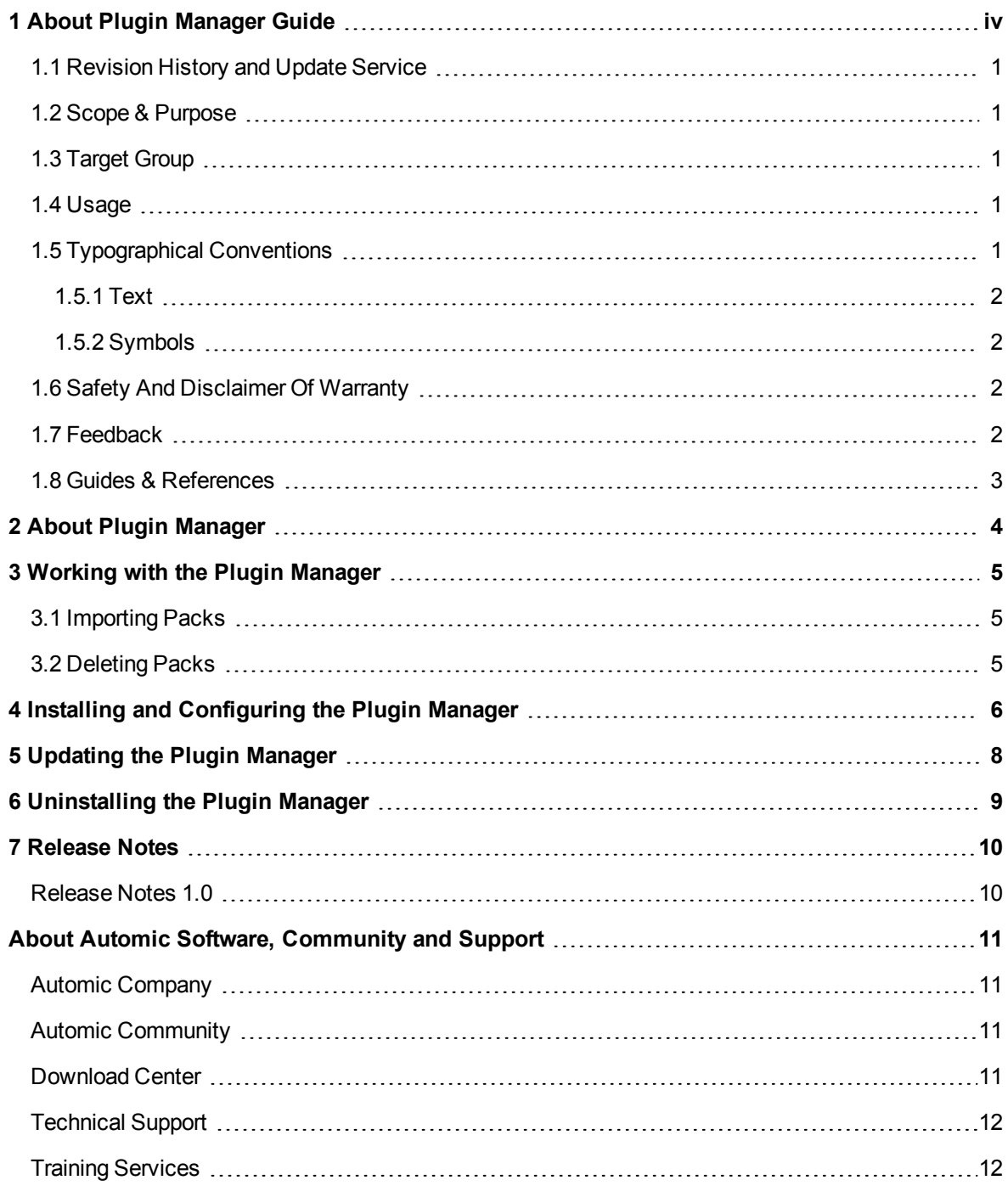

## <span id="page-3-0"></span>**1 About Plugin Manager Guide**

Automic congratulates you on using Plugin Manager. This Guide relates to Plugin Manager, a part of our ONE Automation platform. Let's automate your business!

#### **Welcome to the World of Automic!**

Automating your business processes – that's what Automic solutions and offerings are about. Financial transactions, software deployment or database operations, to name just a few, with any of these you may adapt the Automic ONE Automation platform and targeted offerings individually to your needs – and relieve every day work from recurrent tasks.

#### **Covered Version**

This guide relates to Plugin Manager version 1.0.0.

#### **Vendor Information**

Released by Automic Software GmbH, Am Europlatz 5, 1120 Vienna, Austria, [www.automic.com](http://www.automic.com/)

See also About Automic Software, [Community](#page-14-0) and Support.

#### **Content of this Section**

This chapter provides a guideline on the document's revision, scope, purpose or target group and on how to use the document.

### <span id="page-4-0"></span>**1.1 Revision History and Update Service**

This guide relates to Plugin Manager version 1.0.0.

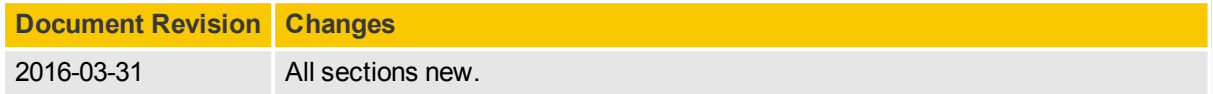

 $\triangle$  Note, that this PDF document cannot be updated automatically. To be sure that you have the latest version, download the PDF on [docs.automic.com](http://docs.automic.com/), which always has the most up-to-date documentation for all Automic products.

### <span id="page-4-1"></span>**1.2 Scope & Purpose**

This Guide contains instructions on how to administer, install and configure use Plugin Manager version 1.0.0.

## <span id="page-4-2"></span>**1.3 Target Group**

This Guide is compiled to be used by personnel who is responsible for the management and execution of software deployment. The personnel has received Training [Services](#page-15-1) on Plugin Manager at the required level either through Automic or through an authorized partner.

### <span id="page-4-3"></span>**1.4 Usage**

The document structure supports the instructional mode.

To improve access to relevant information, this guide provides the following structure and features:

- Table of Contents
- System Overview
- Plot of the document
- Search for keywords within and print a topic from electronic media (e.g. PDF, HTML5)

To ensure accessibility and timeliness this Guide has to be

- regarded as part of the product.
- $\bullet$  kept with the system to quarantee quick access.
- passed on to subsequent administrators of the product, and
- <span id="page-4-4"></span>• accurately updated with possible further documentation updates.

### **1.5 Typographical Conventions**

This topic describes the notations and symbols used in this document.

### <span id="page-5-0"></span>**1.5.1 Text**

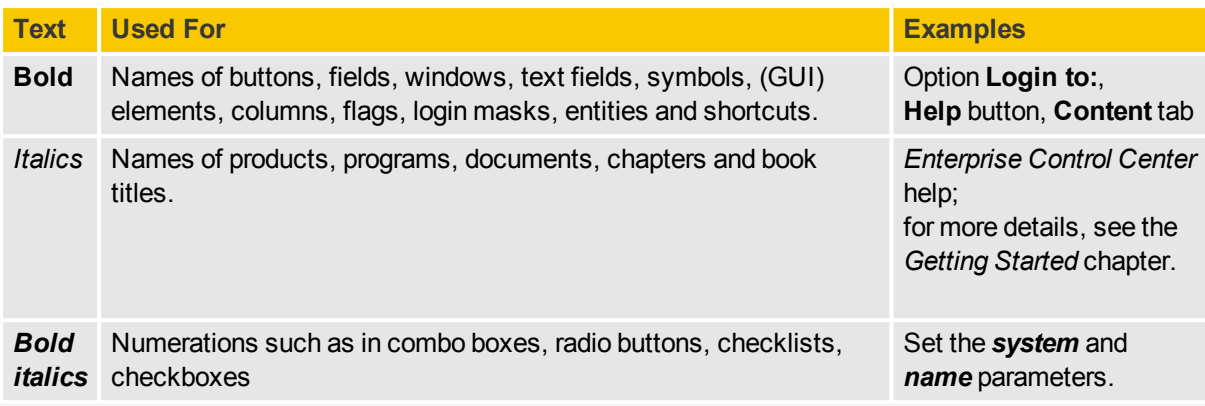

### <span id="page-5-1"></span>**1.5.2 Symbols**

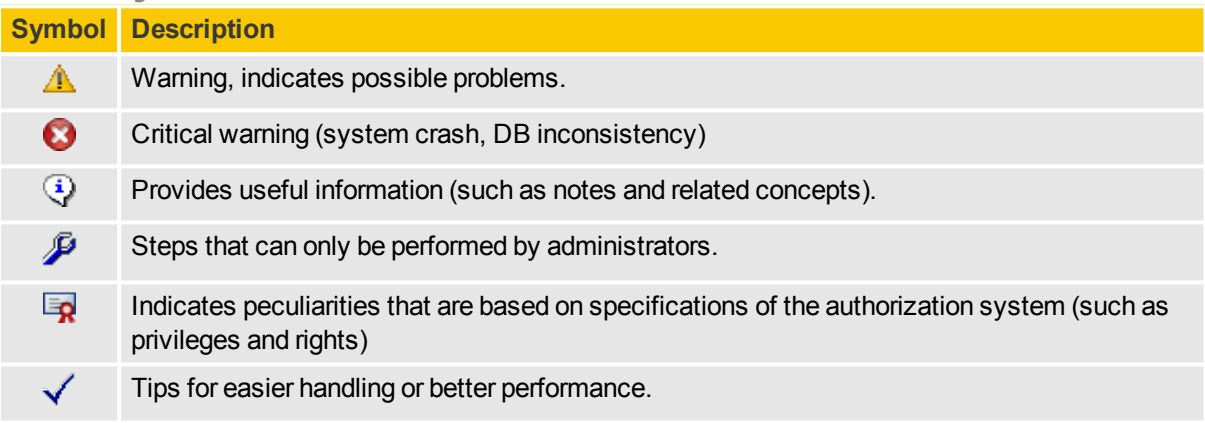

## <span id="page-5-2"></span>**1.6 Safety And Disclaimer Of Warranty**

Plugin Manager is designed to manipulate IT systems and its components. Therefore all guides include warnings, recommendations and precautions that must be observed. It is within the sole responsibility of any user or administrator of the Plugin Manager system and its components to protect and ensure affected service levels and avoid harm or damage to any system involved, even without warning in the documentation.

 $\triangle$  Be aware that deploying releases to target systems may lead to major disruptions of services, workflows or applications within the production system. Automic accepts no liability for losses arising from making use of ARA or any changes, mistakes, printing or production errors.

### <span id="page-5-3"></span>**1.7 Feedback**

We are constantly improving Plugin Manager. We hope you enjoy using it as much as we enjoy developing it.

If you have any queries or suggestions concerning this documentation then please get in touch with us see About Automic Software, [Community](#page-14-0) and Support. Your input will help us to make Plugin Manager even better. We look forward to hearing from you!

## <span id="page-6-0"></span>**1.8 Guides & References**

### **Plugin Manager Guides**

The following guides and reference documents are available for Plugin Manager:

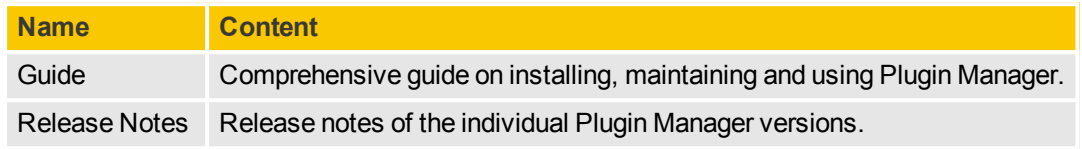

### **Obtaining Guides**

You can view and download the most up-to-date version of your guide on [docs.automic.com.](http://docs.automic.com/)

## <span id="page-7-0"></span>**2 About Plugin Manager**

This section describes the Plugin Manager and its main components.

The Plugin Manager can be used to install, upgrade and remove Packs in order to extend the functionality of the ARA/ASO system.

#### **What are Plugins?**

Plugins are software components that add a specific functionality to the Automation Engine system. They can be downloaded from the Automic [Marketplace.](https://marketplace.automic.com/)

#### **What are Packs?**

The currently supported Plugins are known as Packs. These Plugins consist of Automation Engine objects and Custom Types.

#### **What are Action Packs?**

Action Packs are groups of Actions that are related to each other (for example, Windows File System Actions) and are always imported and exported as a single unit to an existing ARA/ASO client.

## <span id="page-8-0"></span>**3 Working with the Plugin Manager**

For instructions about working with Packs, see the following topics:

- [Importing](#page-8-1) Packs
- [Deleting](#page-8-2) Packs

## <span id="page-8-1"></span>**3.1 Importing Packs**

A wide range of predefined Packs aimed at incorporating different Actions into the release workflow can be downloaded from the Automic [Marketplace.](https://marketplace.automic.com/)

**Steps to import a Pack**

- 1. Go to the Administration perspective and click the **Packs** accordion tab on the sidebar.
- 2. Click **Install Pack.** The **Install Pack** window opens.
- 3. Click  $\mathbf{t}$  and select the Pack you want to import.

You can import newer versions of an already existing Pack. The system will automatically detect the former version of the Pack you want to import and prompt you to upgrade it.

### <span id="page-8-2"></span>**3.2 Deleting Packs**

**Steps to delete Action Packs**

- 1. Go to the **Administration** perspective.
- 2. Select the **Packs** accordion tab on the sidebar.
- 3. Select the Pack you want to delete.
- 4. Right-click to select **Remove** or click **Remove** on the toolbar.

## <span id="page-9-0"></span>**4 Installing and Configuring the Plugin Manager**

The following prerequisites must be met before installing the Plugin Manager:

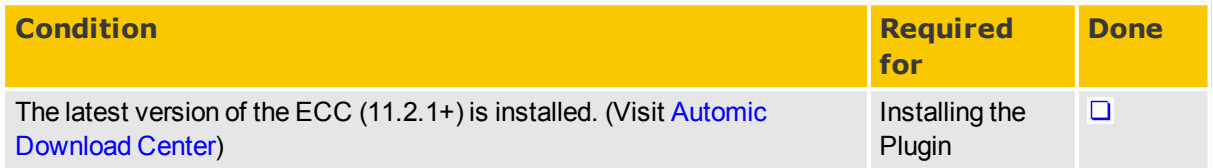

### **Optional configuration settings**

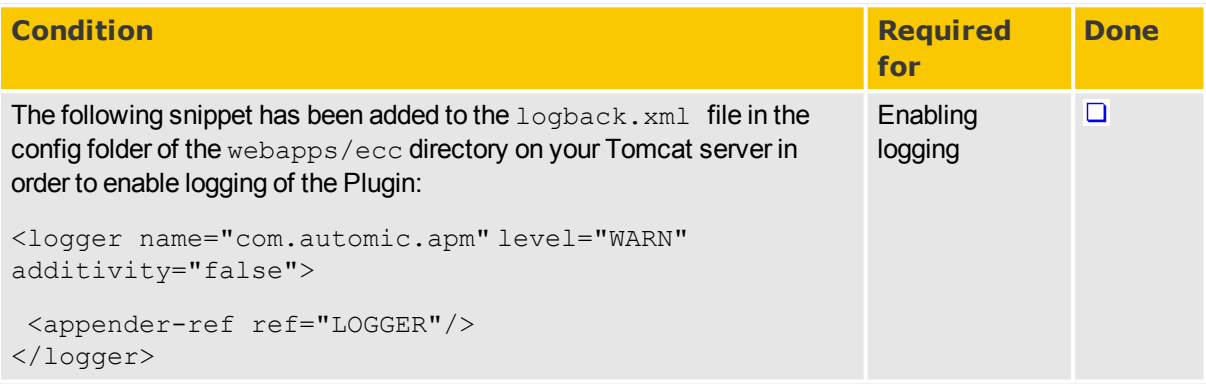

### **Installing the Plugin**

The Plugin Manager is delivered as a .  $zip$  file which contains a .  $jar$  file.

To install the Plugin, the  $\cdot$  jar file must be copied to the autoinstall folder within the webapps/ directory of the Tomcat server running ECC.

If installed via the ONE Installer, this should be: <installerroot>/External.Resources/apache-tomcat-x.x.xx/webapps/ecc/WEB-INF/autoinstall.

After logout/login, the Plugin is available and ready to be used on the **Packs** accordion tab of the navigation sidebar, under the **Administration** perspective.

### **Configuring the Plugin**

Configuration is optional and can be done via the manager.properties file located in /webapps/ecc/config/ecc-Plugins-Pluginmanager-<yourversion> in your Tomcat installation.

### **Troubleshooting Problems on Plugin Installation**

If you experience issues when installing the Plugin, check to see whether this comes from one of the known issues:

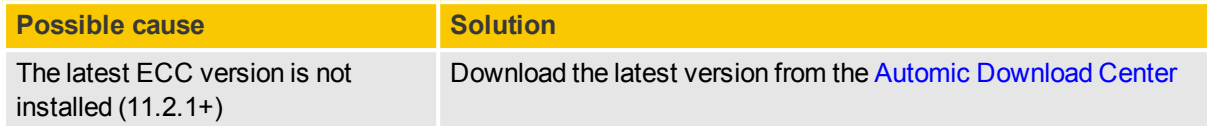

The ECC log and messages can also provide useful information to identify the problem(s) preventing the Plugin from being installed.

The version of the Plugin can be retrieved from the log file or the About dialog of the ECC.

## <span id="page-11-0"></span>**5 Updating the Plugin Manager**

Updating can be performed by simply replacing the existing . jar file in the autoinstall folder within the webapps/ directory of the Tomcat server running ECC with the new version. The configuration file will not be overwritten.

## <span id="page-12-0"></span>**6 Uninstalling the Plugin Manager**

The Plugin Manager can be simply uninstalled by removing the corresponding . jar file from the autoinstall folder.

## <span id="page-13-0"></span>**7 Release Notes**

The following is the change history of Plugin Manager version 1.0.

#### **Bug Fixes**

For an up-to-date list of bug fixes and known issues for a product version, go to the Automic Download Center [\(downloads.automic.com](http://downloads.automic.com/)). Click **Advanced Mode**, then select the application and version, and check **Bug Fixes**.

### **Compatibility Information**

Compatibility Informationand system requirements can be found on our website Automic Compatibility Checker [\(docs.automic.com/compatibility](http://docs.automic.com/compatibility)).

### <span id="page-13-1"></span>**Release Notes 1.0**

### **Key Features**

The Plugin Manager can be used to install, upgrade and remove Packs in order to extend the functionality of the ARA/ASO system.

- Import Packs
- Delete Packs

## <span id="page-14-0"></span>**About Automic Software, Community and Support**

This topic introduces the Automic Software company and how to leverage the full potential of our solutions to you.

<span id="page-14-1"></span>You can also obtain Automic documentation online from [docs.automic.com](http://docs.automic.com/).

## **Automic Company**

Automic Software is dedicated to business automation.

Automic is the world's most comprehensive platform in automating businesses. Founded 1985, Automic pioneered the largest, independent, globally deployed automation platform which powers the enterprise, application and infrastructure. Now, as the consumerization of IT accelerates, Automic is re-imagining how organizations integrate next generation service models such as Cloud, DevOps and Big Data. Today, our software automates tens of millions of operations a day for over 2,000 customers worldwide. We challenge conventional thinking, enabling our customers to be faster, smarter, in control. Automic – the standard in business automation.

Find out more at our website [www.automic.com.](http://www.automic.com/)

<span id="page-14-2"></span>Global Headquarter: Automic Software GmbH, Am Europlatz 5, 1120 Vienna, Austria

## **Automic Community**

Want to connect with other Automic users to compare notes or learn how others are tackling problems that you're running into?

Talk with other users from around the world to learn how they optimize their business automation with Automic. Interact with the Automic Team to get ONE Automation Platform tips and tricks straight from the source.

Join the Automic Community [\(community.automic.com](http://community.automic.com/)) and become an Automic Insider and be among the first to get news about new products and events, even before they are generally announced!

## <span id="page-14-3"></span>**Download Center**

Make sure that you are using our products to their fullest potential.

The Automic Download Center [\(downloads.automic.com](http://downloads.automic.com/)) is the place where you find product downloads, documentation and information on new releases and hot-fixes about your Automic solution. It's all in one place: from service hotfixes, release notes, and all guides. You will also find patch descriptions, known bugs or workarounds.

## <span id="page-15-0"></span>**Technical Support**

We have a support team you can trust.

Our team of professionals is ready to support you, anytime and anywhere. Three support centers located in Europe, the United States, and Asia Pacific build the core of the Automic support organization.

Our Technical Support Team [\(support@automic.com](mailto:support@automic.com)) makes sure that your closest Automic experts are never more than a few hours flight away, no matter on which continent your subsidiaries and data centers are located. Automic software is designed to provide global connectivity for international companies. You are employing Automic software on a global scale and therefore you can expect global service.

## <span id="page-15-1"></span>**Training Services**

Do you want to learn even more about Automic solutions?

We offer a range of training options on how to get the most out of your Automic solution. Depending on your location, either open training sessions at an Automic Software Service Center, or personalized training sessions at your company's site suits best. Visit the training site and get detailed information about currently offered courses.

See also:<http://automic.com/about/training/>